#### **Techknowledgy Newsletter February 2016**

Let the Curriculum Drive the Technology

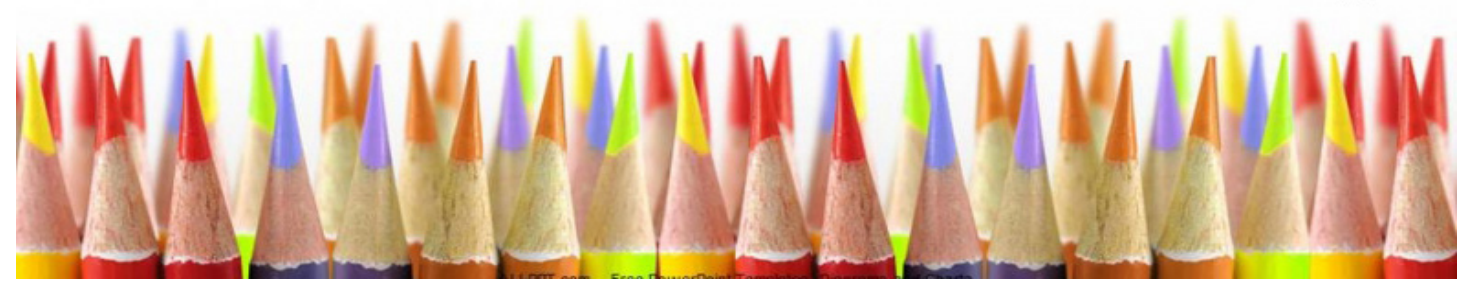

### **Election Resources**

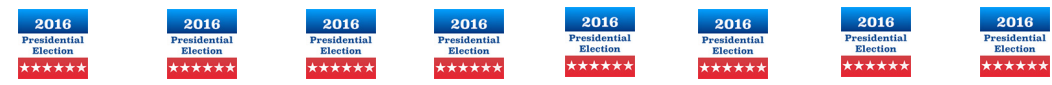

#### Newslea https://newsela.com/

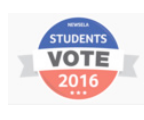

Newsela is a popular service that aims to help teachers find current events articles that are appropriate for their students' age and reading abilities. For the 2016 presidential campaign Newsela is offering a section devoted just to news about campaigns, primary election results, and caucus outcomes.

The articles in the campaign 2016 collection https://newsela.com/text-sets/5995/presidential-race come from Newsela's publishing partners which include The Washington Post, Chicago Tribune, and the Associated Press along with many other notable publishers. You can search for articles according to campaign issue, language (some articles are available in Spanish), and reading level.

#### Election NF 2016 – free app for iphone or ipad. https://goo.gl/GEFmZw

US Elections! Who will be the most powerful man, or woman in the world? Hillary Clinton, Bernie Sanders, Donald Trump, Marco Rubio, Ben Sanders, John Kasich or Ted Cruz?

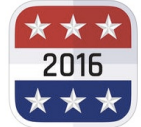

Follow the presidential campaigns all the way, with a non biased feed, without missing a thing! Debates, press releases, media appearances, polls, opinions, analysis and more! Stay on top of the 2016 US Elections!

#### Student News Daily http://www.studentnewsdaily.com/

Student News Daily has six main categories. •

- 1. Daily News Article: Comprehension and critical thinking questions are found on the article page, below the article.
- 2. Daily Best of the Web is an excerpt from The Wall Street Journal's "Best of the Web" posting.
- 3. Tuesday's World Events are three short news stories from around the world.
- 4. Wednesday's Example of Media Bias is a weekly example of biased news reporting.
- 5. Thursday's Editorial is a weekly opinion article from the web. Questions asking students to explain their opinion or reaction are found below the article.
- 6. Finally, to round-out the week, we provide Friday's News Quiz, a 10 question multiple choice or true/false quiz with questions relating to the week's five "Daily News Articles

# **What's New in Google Apps???**

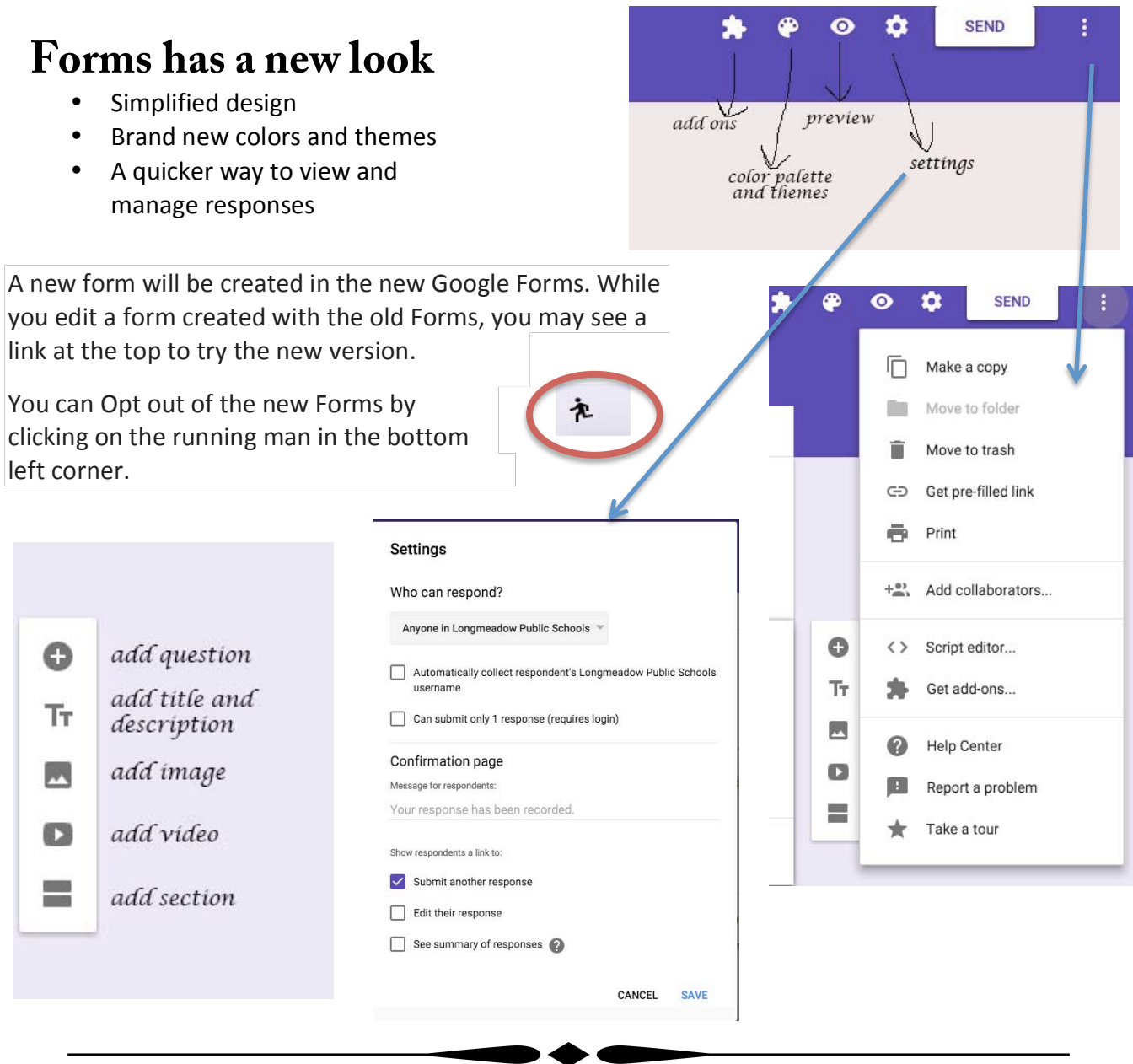

### **Better commenting in Google Docs, Sheets, and Slides**

**Instant comments in Google Docs on the web - Highlight text or hover over the edge of a page to** surface a small commenting icon, then click on that icon to quickly add a comment to that area of the document.

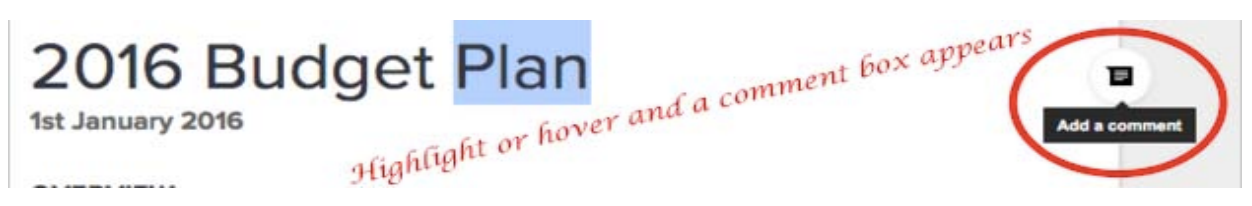

## **Type with your voice - Brand New !!!!!!**

You can type and edit a document by speaking in Google Docs. \*

To Start voice typing

- 1. Check that your microphone works.
- 2. Open a document in Google docs with a Chrome browser.
- 3. Click **Tools** > **Voice typing**. A microphone box appears.
- 4. When you're ready to speak, click the microphone.
- 5. Speak clearly, at a normal volume and pace (see https://goo.gl/OUIxAS for more information on using punctuation).
- 6. When you're done, click the microphone again.

English (US)  $\sim$ 

To see all the functions this has to offer and all the voice commands you can use, go to https://goo.gl/OUIxAS

\*Note: This feature is only available in Chrome browsers.

**Wiser** http://app.wizer.me/ This application is free. Teachers can create interactive worksheets and assign them through GOOGLE CLASSROOM, or give the students a link or code. It self-corrects and gives you and your students immediate feedback. There are a few little bugs but overall, I really like this site. It is similar to Glogster and Thinglink combined.

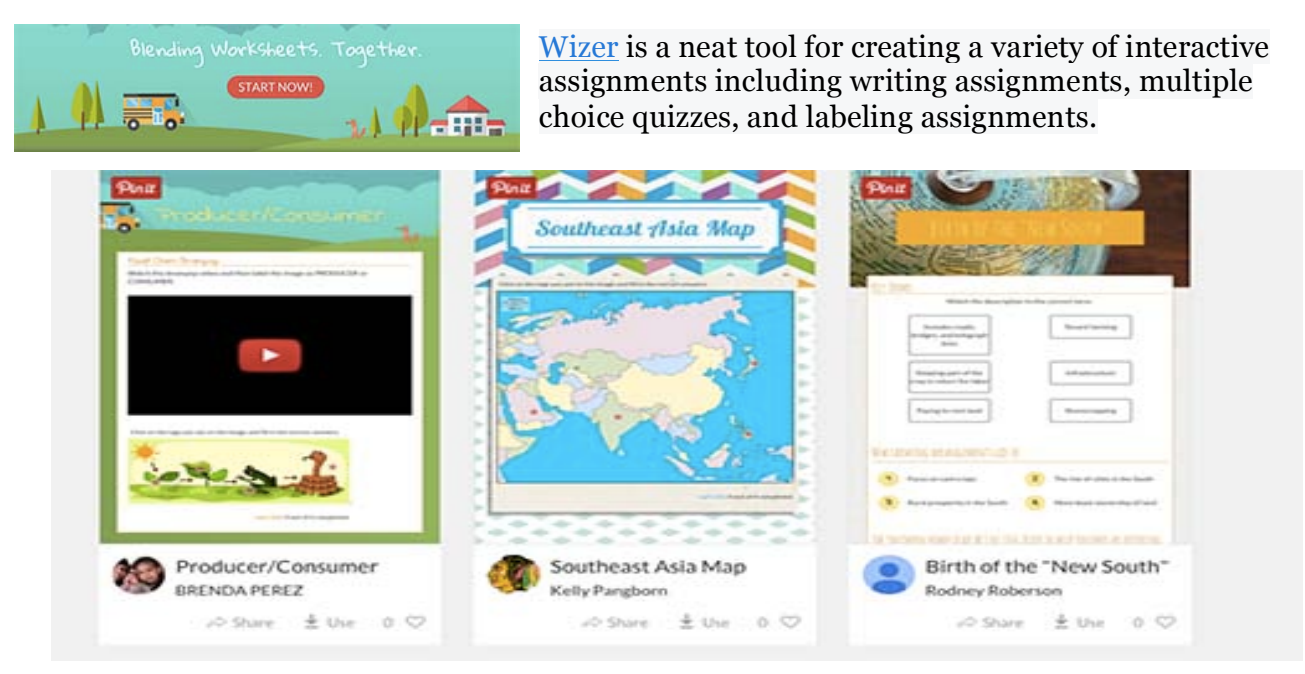